## Preliminary Design

Requested by: Ms. Mary Partridge-Brown

Ms. Roberta Sandler

**Co-Directors** 

Grassroot Givers' Community Store

# SMARK Solutions

Be intuitive. Be efficient. Be SMARK.

Prepared by: Salvatore Baisley - Database Manager

Mary Ritchie - Webmaster Anna Grant - Team Lead

Ryan Martin - Chief QA/Testing Kathryn Egan - Lead Programmer

November 25, 2014

S.W.I.F.T. (Simple Web Inventory for Tracking)
Preliminary Design

# **Contents**

| 1. | Product Overview and Summary — |                                                      |    |  |
|----|--------------------------------|------------------------------------------------------|----|--|
| 2. | Use Case Narratives —          |                                                      |    |  |
|    | 2.1. Volunteer —               |                                                      |    |  |
|    | 2.2. Dire                      | ector —                                              | 6  |  |
| 3. | UML Diagrams —                 |                                                      |    |  |
|    | 3.1. Use Case Diagram —        |                                                      |    |  |
|    |                                | Use Case Legend —                                    |    |  |
|    |                                | Use Case Diagram —                                   |    |  |
|    | 3.2. Dep                       | loyment Diagram ———————————————————————————————————— | 9  |  |
|    | 3.2.1.                         | Deployment Legend —                                  | 9  |  |
|    | 3.2.2.                         | Deployment Diagram —                                 |    |  |
|    | 3.3. Acti                      | 11                                                   |    |  |
|    | 3.3.1.                         | Activity Diagram Legend —                            | 11 |  |
|    | 3.3.2.                         | Activity Diagram: Login —                            | 12 |  |
|    | 3.3.3.                         | Activity Diagram: Add Customer —                     | 13 |  |
|    | 3.3.4.                         | Activity Diagram: Search Customer —                  |    |  |
|    | 3.3.5.                         | Activity Diagram: Check Out —                        |    |  |
|    | 3.3.6.                         | Activity Diagram: Record Donation —                  | 16 |  |
|    | 3.3.7.                         | Activity Diagram: Edit Customer/Donor ————           |    |  |
|    | 3.3.8.                         | Activity Diagram: Add Volunteer —                    | 18 |  |
|    | 3.4. Web                       | 19                                                   |    |  |
|    | 3.4.1.                         | Website Map Legend —                                 | 19 |  |
|    | 3.4.2.                         | Website Map: Landing Page —                          | 20 |  |
|    | 3.4.3.                         |                                                      | 21 |  |
|    | 3.4.4.                         | Website Map: Director —                              | 22 |  |
| 4. | Data Flow Diagrams —           |                                                      |    |  |
|    | 4.1. Data Flow Legend —        |                                                      |    |  |
|    | 4.2. Context Diagram —         |                                                      |    |  |
|    | 4.3. Leve                      | el 0 Diagram —                                       | 25 |  |
|    | 4.4. Leve                      | el 1 Diagrams —                                      | 26 |  |
|    | 4.4.1.                         | Log In —                                             | 26 |  |
|    | 4.4.2.                         | Add Customer —                                       | 27 |  |

|     | 4.4.3.                            | . Search Customer —                                           | 28 |  |
|-----|-----------------------------------|---------------------------------------------------------------|----|--|
|     | 4.4.4.                            | . Checkout —                                                  | 29 |  |
|     | 4.4.5.                            | . Record Donation —                                           | 30 |  |
|     | 4.4.6.                            | . Edit Customer/Donor —                                       | 31 |  |
|     | 4.4.7.                            | . Add Volunteer —                                             | 32 |  |
| 5.  |                                   | 33                                                            |    |  |
|     | 5.1. Lo.                          | gin Structure —                                               | 33 |  |
|     | 5.2. Vo                           | lunteer Structure ————————————————————————————————————        | 34 |  |
|     |                                   | rector Structure ————————————————————————————————————         |    |  |
| 6.  | Functiona                         | 35                                                            |    |  |
|     | 6.1. Vo                           | lunteer —                                                     | 35 |  |
|     | 6.2. Dia                          | rector —                                                      | 35 |  |
| 7.  |                                   | Data Dictionary ————————————————————————————————————          |    |  |
| 8.  | Prototype                         | 40                                                            |    |  |
|     |                                   | ototype: Home ————————————————————————————————————            |    |  |
|     |                                   | ototype: Add Customer ————————————————————————————————————    |    |  |
|     |                                   | ototype: Search Customer ———————————————————————————————————— |    |  |
|     |                                   | ototype: Add Volunteer ———————————————————————————————————    |    |  |
| 9.  | _                                 | lan —————————                                                 |    |  |
|     |                                   | rerview and Strategy —                                        |    |  |
|     | 9.2. Ac                           | ceptance Test —                                               | 43 |  |
|     | 9.3. Un                           | it Tests —                                                    | _  |  |
|     | 9.3.1.                            |                                                               |    |  |
|     | 9.3.2. Unit Test: Login —         |                                                               |    |  |
|     | 9.3.3.                            | . Unit Test: Add Customer —                                   | 46 |  |
|     | 9.3.4.                            |                                                               |    |  |
|     | 9.3.5. Unit Test: Checkout —      |                                                               |    |  |
|     | 9.3.6. Unit Test: Record Donation |                                                               |    |  |
|     | 9.3.7.                            |                                                               |    |  |
|     | 9.3.8.                            |                                                               |    |  |
| 10. |                                   | ment and Production Environments —                            |    |  |
|     |                                   | velopment Environment —                                       |    |  |
|     | -                                 | 55                                                            |    |  |
|     |                                   | nintenance —                                                  |    |  |
| 11. | 1. Appendices —                   |                                                               |    |  |

| 11.1. | Appendix C: Glossary of Terms - | 56 |
|-------|---------------------------------|----|
| 11.2. | Appendix D: Timeline —          | 56 |

## 1. Product Overview and Summary

Grassroot Givers is a non-profit organization devoted to bridging the gap between those in need and those seeking to donate. One of the ways in which this is achieved is through the Community Store within their facilities at the GWU Center in Albany, NY. The mission of this store is to create a boutique-like atmosphere so that customers can "shop with dignity". Codirectors of Grassroot Givers, Mary Partridge-Brown and Roberta Sandler would like to develop an easy to use, web-based application to supplement their everyday functions of the store. S.W.I.F.T. (Simple Web Inventory For Tracking) is a web-based application that will allow Grassroot Givers to track incoming items through the creation of donor and customer profiles, database searching, and receipts.

#### 2. Use Case Narratives

#### 2.1. Volunteer

The volunteer will login on to S.W.I.F.T. using a unique username and password. The volunteer will have access to a page where the volunteer will choose to either enter a new customer, look up the history of a specific customer, check out a specific customer, or take in a donation. If the volunteer wishes to enter a new customer into the database, there will be a form for creating a customer profile. The form will require the volunteer to enter the name of the customer, address of the customer, number of family members in the customer's household including each member's age, and other agencies which the customer is affiliated with, additionally the date that the profile was created will be stored in the customer's profile. The volunteer will have the ability to search the customer records by name and address to view the customer's profile. The volunteer will have the ability to search the inventory to see the quantity of the items that are in high demand. The volunteer will be able to check out customers, during which the customer's history within the past three months will be reviewed. If the customer is eligible to take the items the customer has selected, the volunteer will record and store the items in the customer's profile along with the date of the transaction, and the name of the volunteer doing the checkout. If the volunteer is taking a donation, the volunteer will record the number of bags and boxes being donated and the contents of the packages. The customer will tell the volunteer whether or not the customer desires a receipt and if so, a form will be filled by the volunteer indicating the items donated and their value. Regardless of whether the customer desires a receipt, the number of boxes and bags will still be recorded. Multiple volunteers will be able to be logged in at once.

#### 2.2. Director

The director will login on to S.W.I.F.T. using a username and password specific to being a director. The director will have access to a page where the director will choose to either enter a new customer, look up the history of a specific customer, check out a specific customer, editing and deleting customer information, adding a new volunteer, or take in a donation. If the director wishes to enter a new customer into the database, there will be a form for creating a customer profile. The form will require the director to enter the name of the customer, address of the customer, number of family members in the customer's household including each member's age, and other agencies which the customer is affiliated with, additionally the date that the profile was created will be stored in the customer's profile. The director will have the ability to search the customer records by name and address to view, edit, or delete the customer's profile. The director will have the ability to search the inventory to see the quantity of the items that are in high demand. The director will be able to check out customers, during which the customer's history within the past three months will be reviewed. If the customer is eligible to take the items the customer has selected, the director will record and store the items in the customer's profile along with the date of the transaction, and the name of the director doing the checkout. If the director is creating a new volunteer account, the director will submit a form with the volunteer's information to S.W.I.F.T.. If the director is taking a donation, the director will record the number of bags and boxes being donated and the contents of the packages. The customer will tell the director whether or not the customer desires a receipt and if so, a form will be filled by the director indicating the items donated and their value. Regardless of whether the customer desires a receipt, the number of boxes and bags will still be recorded. Multiple directors will be able to be logged in at once.

## 3. UML Diagrams

#### 3.1. Use Case Diagram

## 3.1.1. Use Case Legend

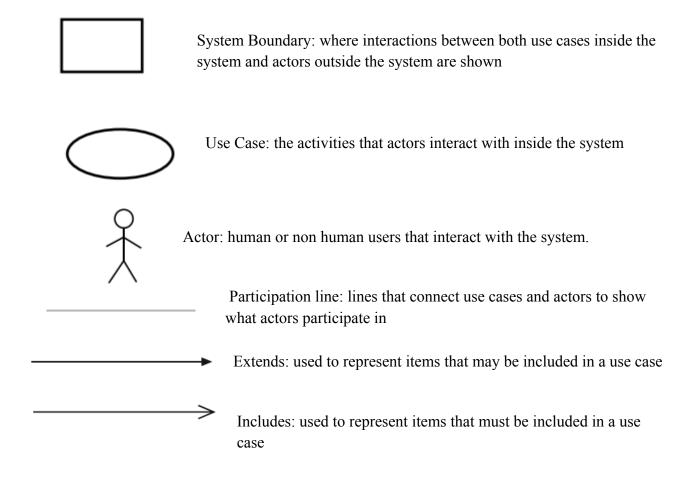

## 3.1.2. UML Use Case Diagram

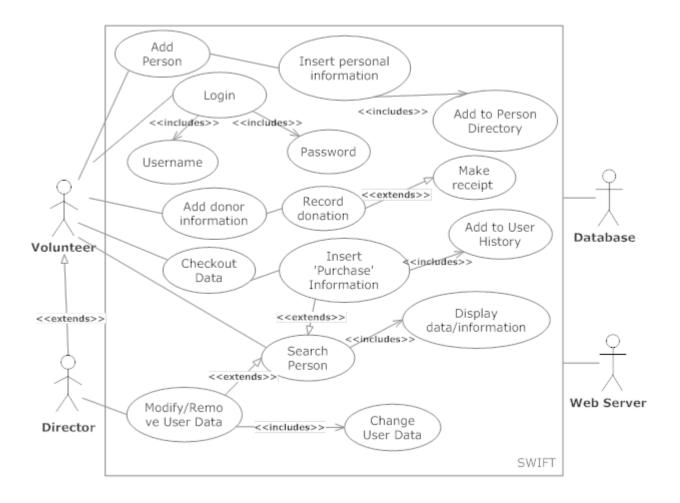

## 3.2. Deployment Diagram

## 3.2.1. Deployment Legend

| <http></http> | Hypertext Transfer Protocol - application protocol used in distributing, collaborating, and hypermedia information systems. |
|---------------|----------------------------------------------------------------------------------------------------|
| <scp></scp>   | Secure Copy - A way to securely transfer computer files between a local host and a remote host.                             |
| <odbc></odbc> | Open Database Connectivity - Standard programming language API for DBMS.                                                    |
|               | System Boundary - Represents the divide between the inside of the system where the interactions occur and the outside.      |
|               |                                                                                                    |
|               | Connection - Represents a relation between system                                                                           |

boundaries.

## 3.2.2. Deployment Diagram

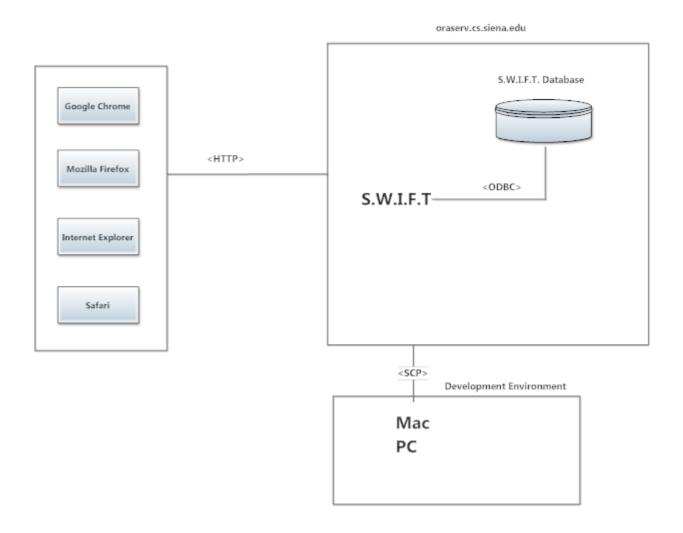

## 3.3. Activity Diagrams

## 3.3.1. Activity Diagram Legend

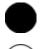

Initial Node - The starting point for the movement through the activity.

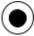

Final Node - The ending point, where the process is over.

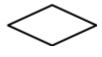

Decision Node - Represents a branching in the flow of the activity. Each branch represents a unique answer.

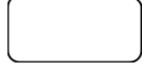

Activity Node - Describes the next step completed or that needs to be completed by the system to continue.

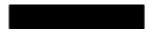

Split/Join - Separates or joins several different flows.

Flow - Demonstrates the movement of the activity.

## 3.3.2. Activity Diagram: Login

UML Activity Diagram: Login

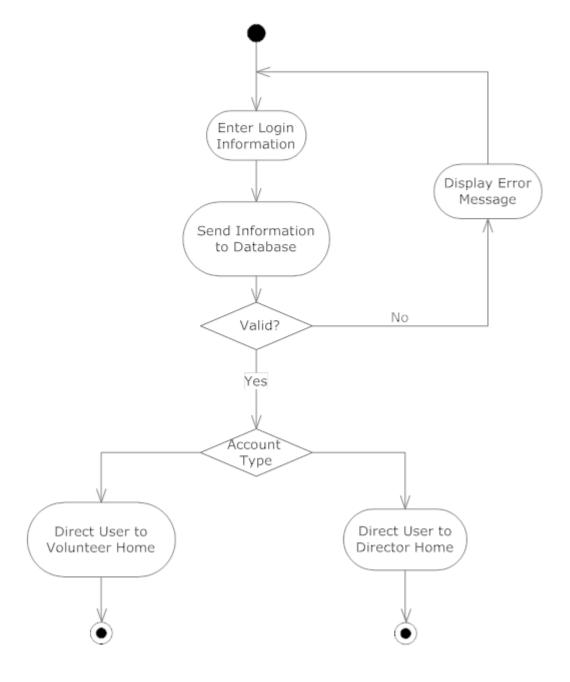

3.3.3. Activity Diagram: Add Customer

## UML Activity Diagram: Add Customer

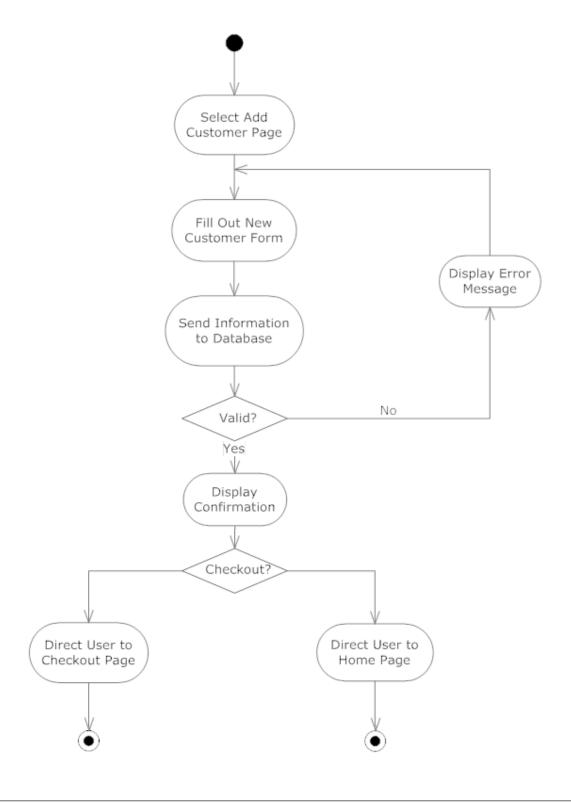

## 3.3.4. Activity Diagram: Search Customer

## UML Activity Diagram: Search Customer

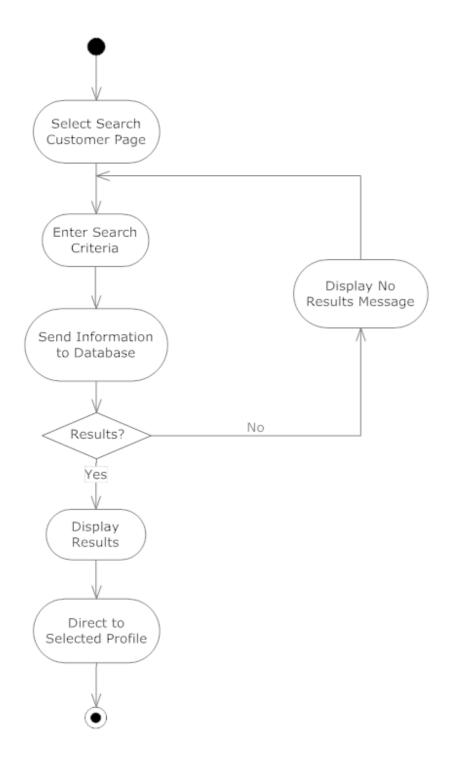

## UML Activity Diagram: Check Out

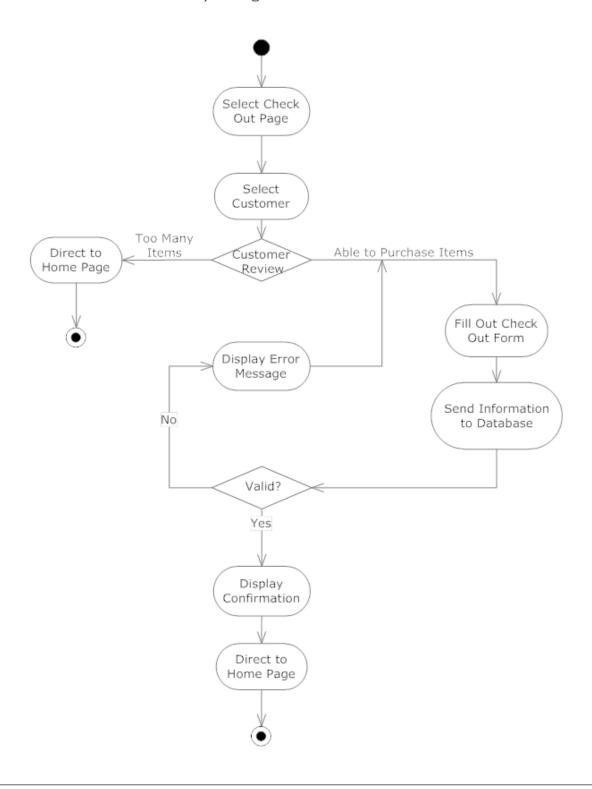

## UML Activity Diagram: Donation

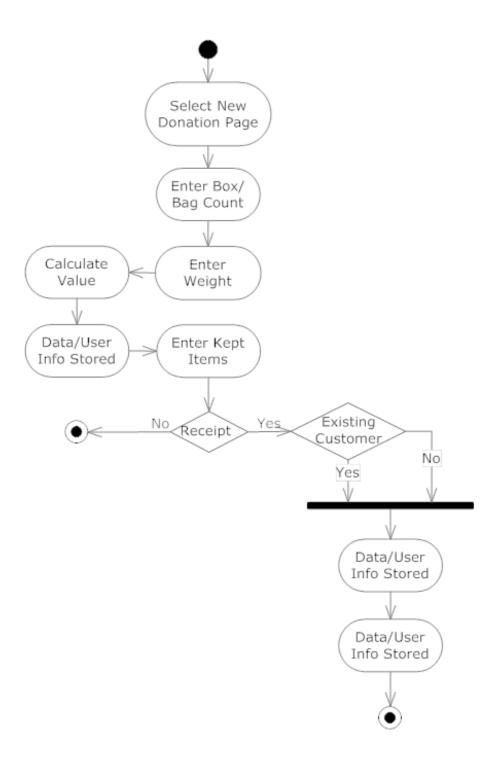

## 3.3.7. Activity Diagram: Edit Customer/Donor

## UML Activity Diagram: Edit Customer/Donor

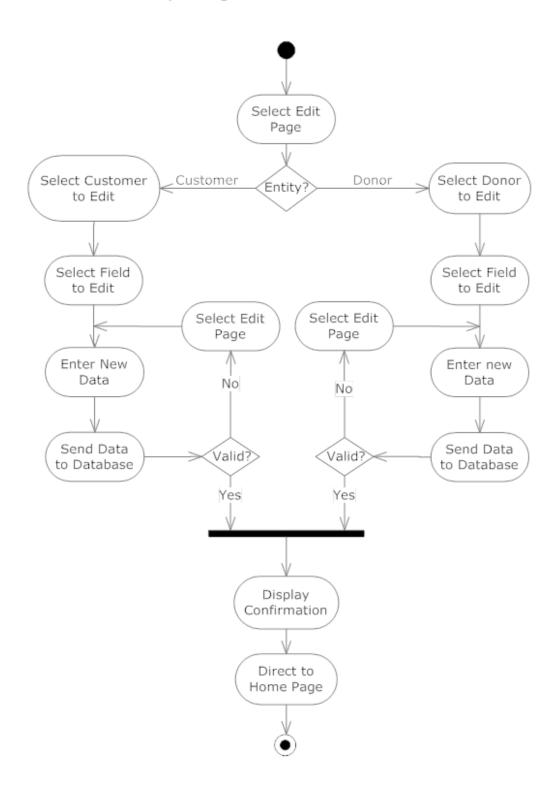

## 3.3.8. Activity Diagram: Add Volunteer

## UML Activity Diagram: Add Volunteer

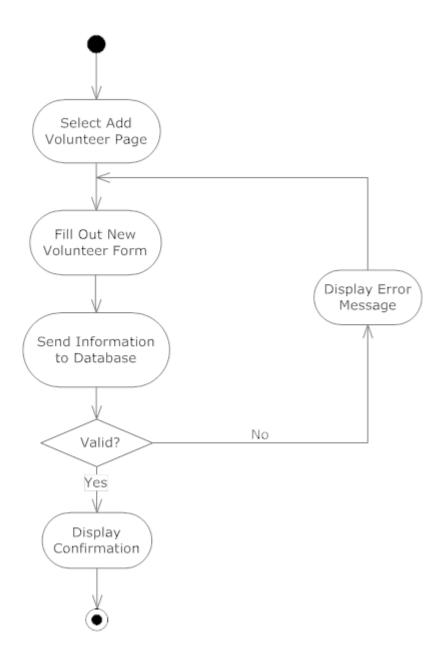

## 3.4. Website Maps

## 3.4.1. Website Map Legend

| Web Page - Represents a web page in the system.                                 |
|---------------------------------------------------------------------------------|
| Page Redirect - Forced direct to another page.                                  |
| <br>Link - Represents the ability to access one page from the other.            |
| <br>Double Link - Ability to go back and forth between the two connected pages. |

## 3.4.2. Website Map: Landing Page

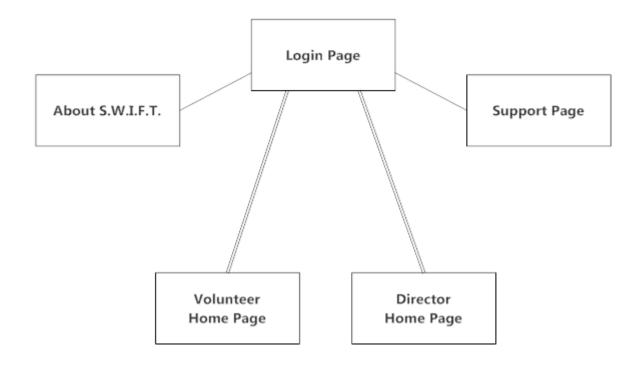

## 3.4.3. Website Map: Volunteer

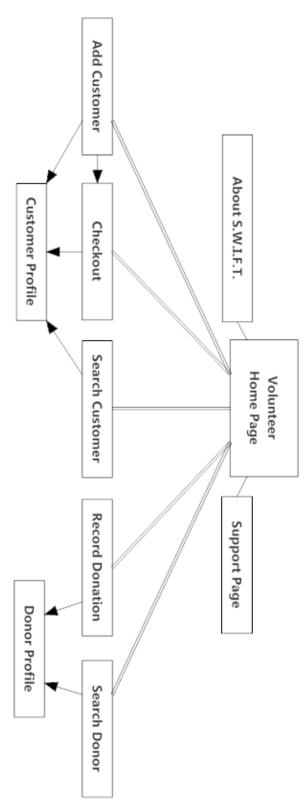

3.4.4. Website Map: Director

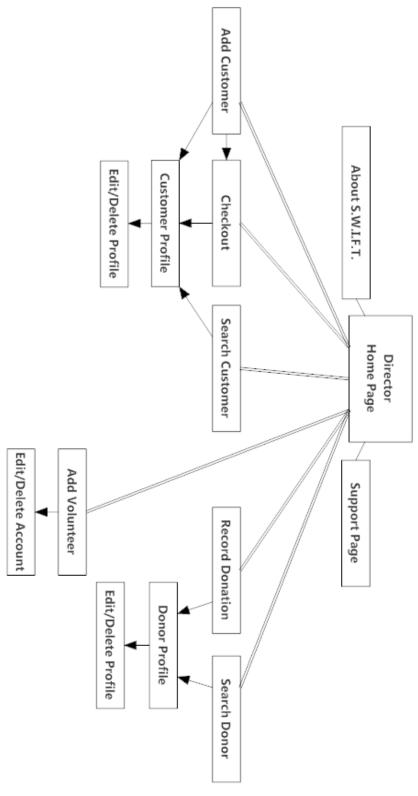

## 4. Data Flow Diagrams

#### 4.1. Data Flow Legend

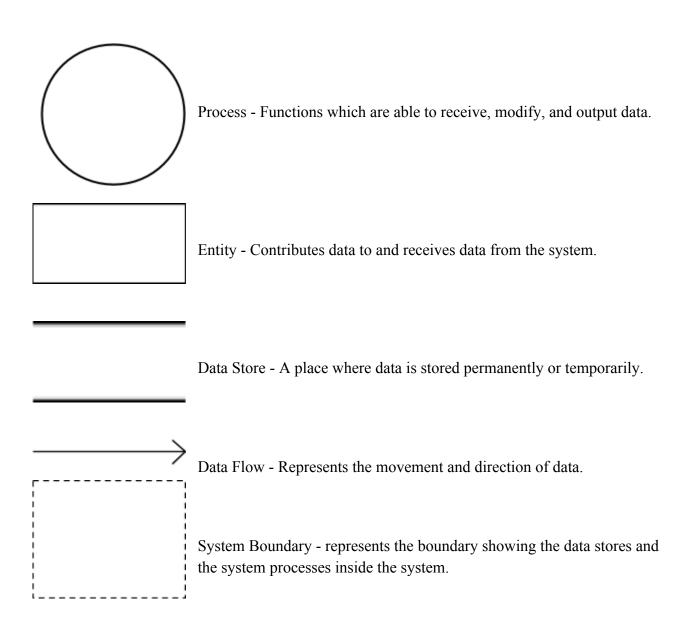

## 4.2. Context Diagram

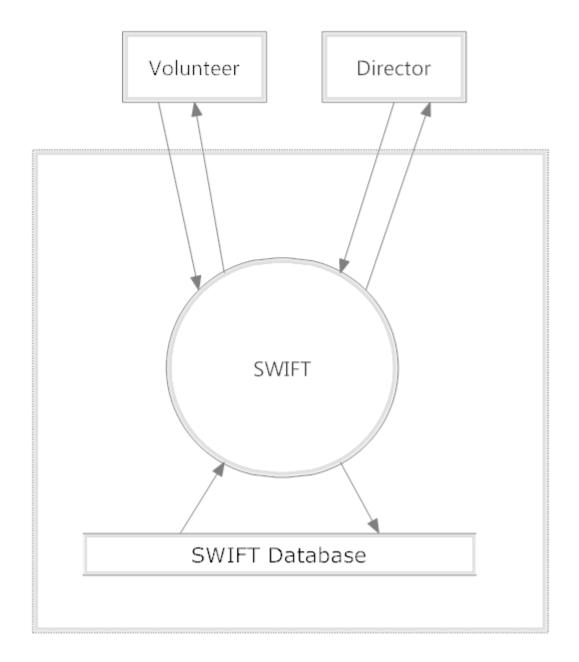

## 4.3. Level 0 Diagram

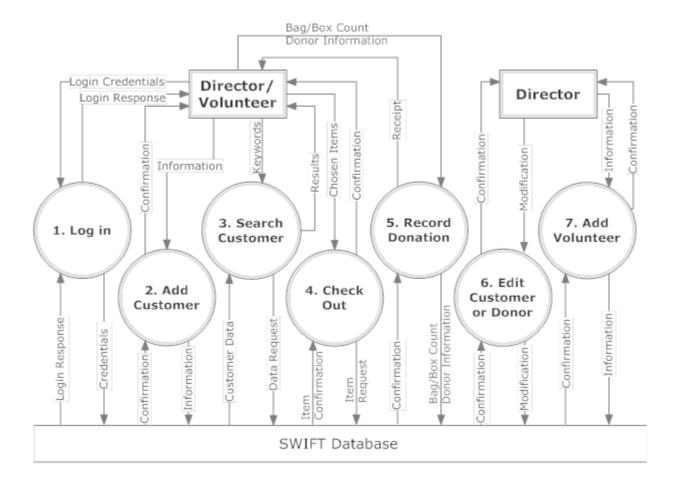

## 4.4. Level 1 Diagrams

## 4.4.1. Level 1: Log In

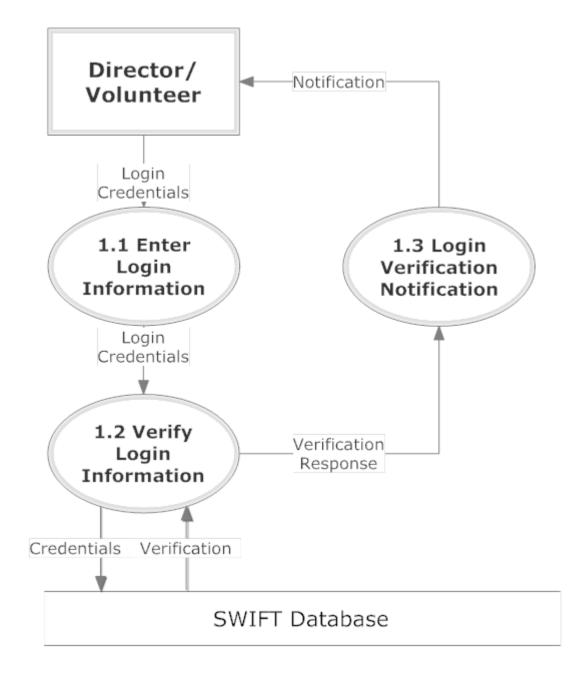

#### 4.4.2. Level 1: Add Customer

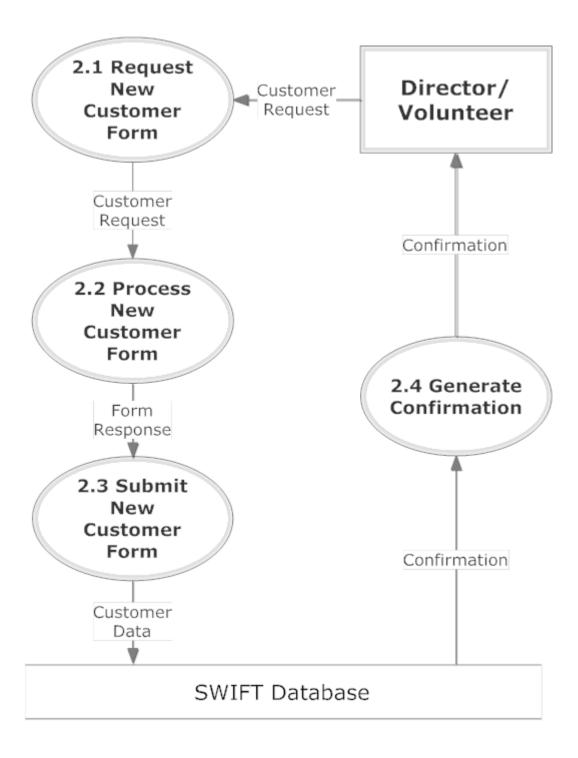

#### 4.4.3. Level 1: Search Customer

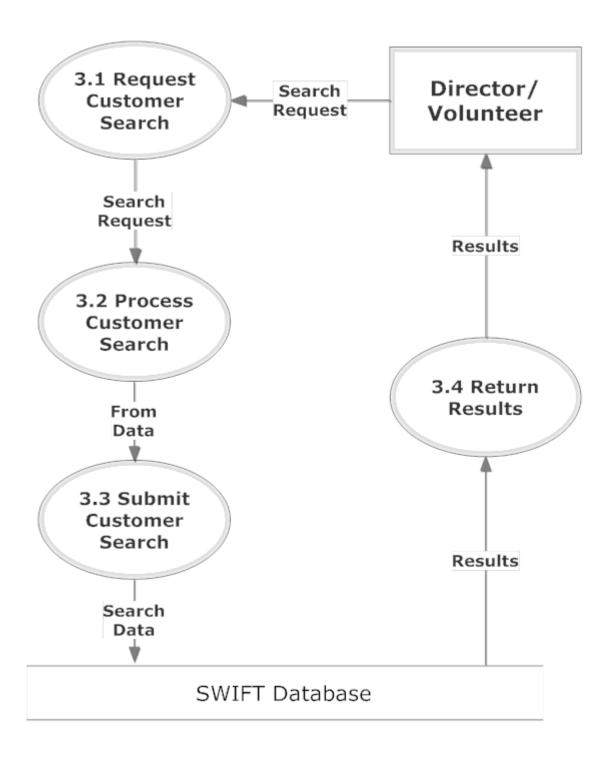

#### 4.4.4. Level 1: Checkout

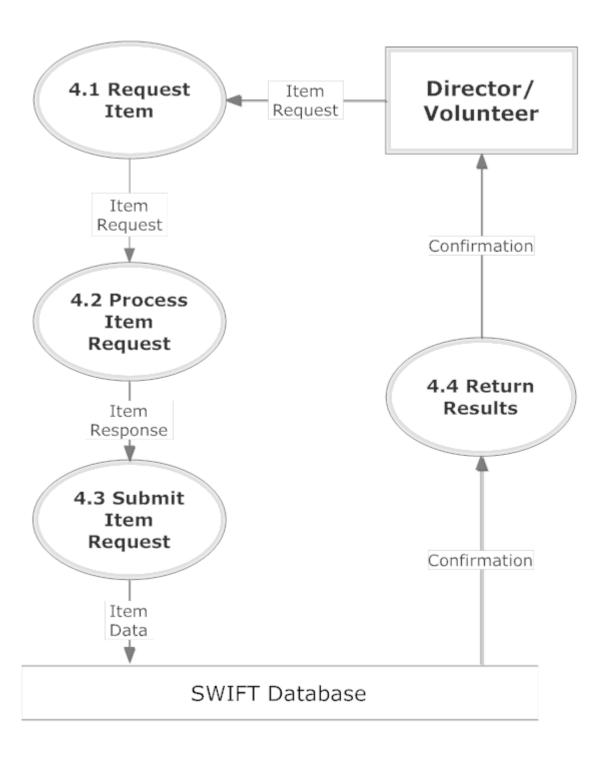

#### 4.4.5. Level 1: Record Donation

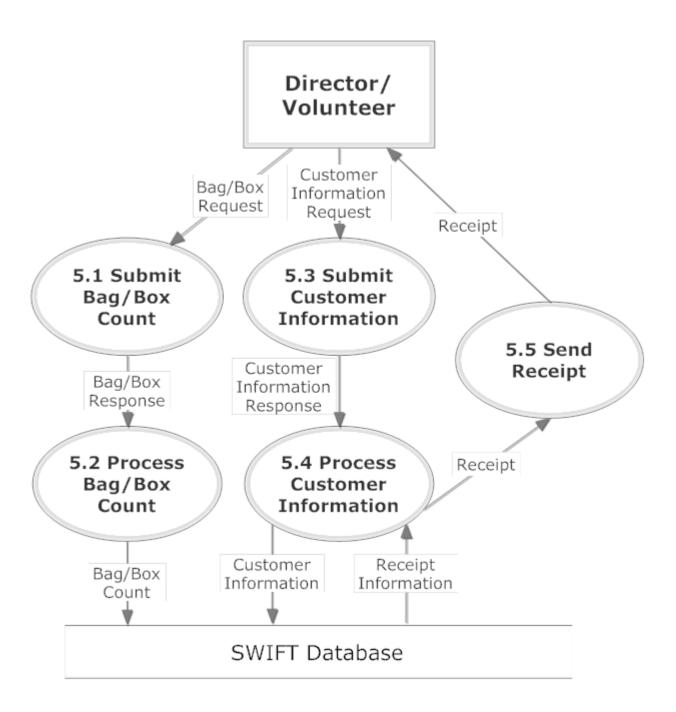

#### 4.4.6. Level 1: Edit Customer/Donor

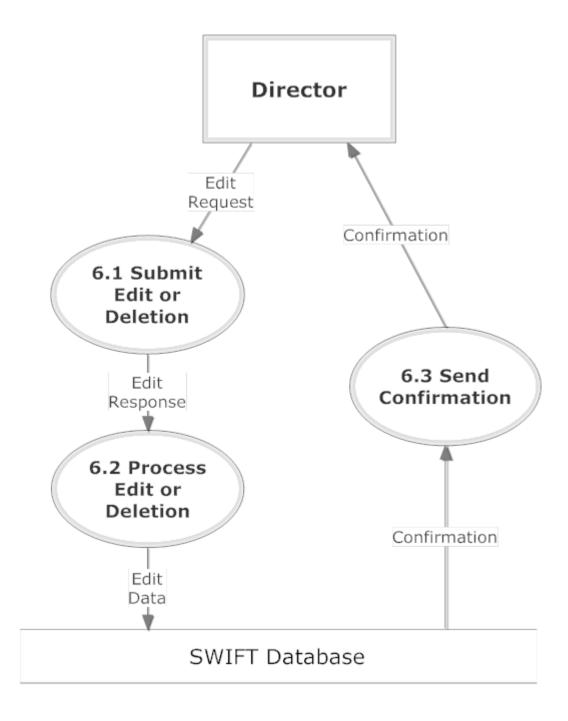

#### 4.4.7. Level 1: Add Volunteer

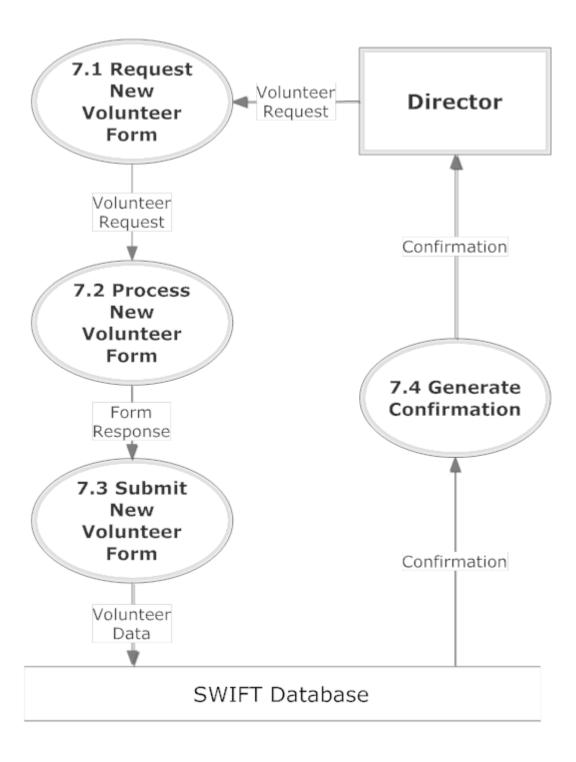

## 5. Structure Diagrams

Structure Diagrams show the hierarchy of all the elements involved in S.W.I.F.T.

## 5.1. Login Structure

This diagram shows the login structure of the S.W.I.F.T system that allows access to components of the system depending on your role.

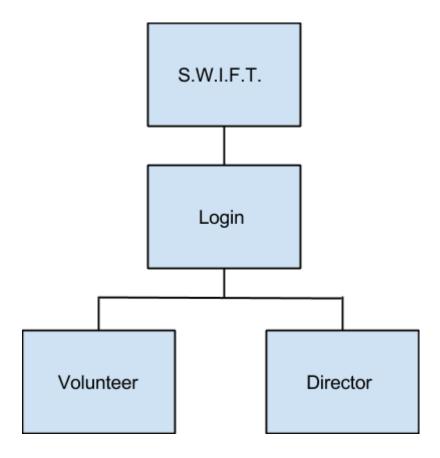

#### 5.2. Volunteer Structure

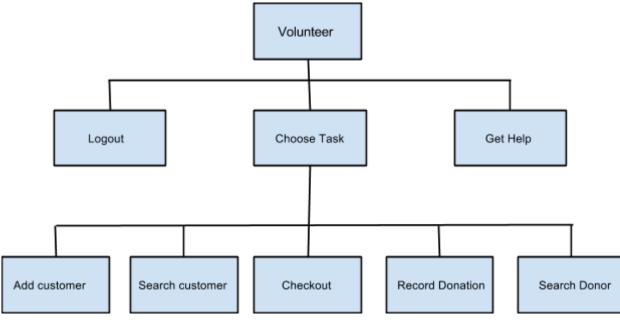

The Volunteer Structure shows what components of S.W.I.F.T. the volunteer has access to.

#### 5.3. Director Structure

The Director Structure shows what components of S.W.I.F.T. the director has access to.

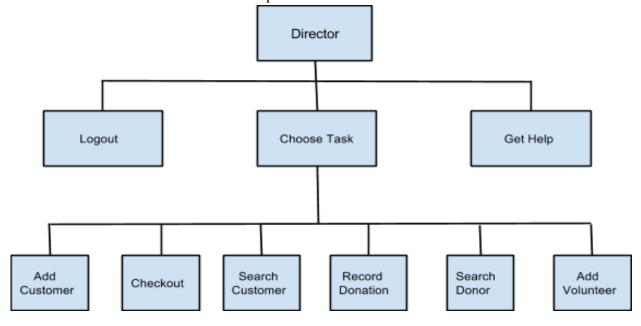

## 6. Functional Requirements Inventory

The list below will provide a general outline for the users involved in the system and what they will have access to do. Since the software will be a user friendly web application, it will be able to be used on all major web browsers. The browsers that the software will be compatible with include Google Chrome, Safari, Mozilla Firefox, and Internet Explorer.

#### 6.1. Volunteer

- Will be able to login
  - Logins will be individualized names and passwords
- Will be able to log out
- Will be able to search for a person
- Will be able to checkout items
- Will be able to create donation receipts
- Will be able to insert
  - o customer information
  - o purchase information
  - donor information

#### 6.2. Director

- Will inherit all functional requirements for the volunteer
- Will be able to edit existing data on the system
- Will be able to delete data no longer wanted on the system
- Will be able to add volunteer accounts
- Will be able to delete volunteer accounts

## 7. Logical Data Dictionary

This logical data dictionary is used to describe the metadata that we will use in our database for S.W.I.F.T. The information we will keep track of are data name, synonym, what the data is applicable to, data type, data size, description, acceptable input, an example, and notes

|                 |                                                        | Acceptable                                                                                | Descriptio                                                | D 1 0:             |           |                                                                               |                                           |                |
|-----------------|--------------------------------------------------------|-------------------------------------------------------------------------------------------|-----------------------------------------------------------|--------------------|-----------|-------------------------------------------------------------------------------|-------------------------------------------|----------------|
| Notes           | Example                                                | Input                                                                                     | n                                                         | Data Size          | Data Type | Applicable to                                                                 | Synonym                                   | Data Name      |
|                 | AA                                                     | ASCII char                                                                                | Agencies<br>the<br>customers<br>are<br>affiliated<br>with | 1-30<br>Characters | Varchar   | adding a customer<br>to the system,<br>viewing a<br>customer in the<br>system | customers<br>affiliation with<br>agencies | affiliation    |
| Min:0<br>Max:99 | 2                                                      | 0 through 9                                                                               | Count of bags/boxes donated by the donor                  | 2 Digits           | Integer   | adding donation to the inventory                                              | Bag/box count of donation                 | box_count      |
|                 | 555<br>Anystree<br>t Drive,<br>Albany,<br>NY,<br>12206 | ASCII char<br>32 (space), -,<br>A-Z, a-z, ', `,<br>ASCII char<br>128 to ASCII<br>char 165 | Customer's current address                                | 1-70<br>Characters | Varchar   | Adding Customer<br>to system, viewing<br>customer in<br>system                | Customer's current address                | cust_address   |
|                 | Joe                                                    | ASCII char<br>32 (space), -,<br>A-Z, a-z, ', `,<br>ASCII char<br>128 to ASCII<br>char 165 | Customers first name                                      | 1-30<br>characters | Varchar   | Adding Customer to system, searching for customer within system               | Customer First<br>Name                    | cust_firstname |
|                 | Smith                                                  | ASCII char<br>32 (space), -,<br>A-Z, a-z, ', `,<br>ASCII char<br>128 to ASCII<br>char 165 | Customer's<br>last name                                   | 1-30<br>Characters | Varchar   | Adding Customer to system, searching for customer within system               | Customer Last<br>Name                     | cust_lastname  |
|                 | Bob                                                    | ASCII char<br>32 (space), -,<br>A-Z, a-z, ', `,<br>ASCII char<br>128 to ASCII<br>char 165 | Dependent'<br>s first name                                |                    | Varchar   | adding customer information to the system, viewing customer in the system     | Dependent's first name                    | dep_firstname  |

| Nata  | F., a.,        | Acceptable                                                                                         | December                                                 | Data Ci                | Data             | Applicable to                                                                  | C                                              | Data Nama             |
|-------|----------------|----------------------------------------------------------------------------------------------------|----------------------------------------------------------|------------------------|------------------|--------------------------------------------------------------------------------|------------------------------------------------|-----------------------|
| Notes | Example<br>M   | M for Male item, F for Female item                                                                 | Description  Dependent's Gender                          | Data Size  1 Character | <b>Type</b> Char | Applicable to  Adding Customer to system, searching for customer within system | Dependent<br>Gender                            | Data Name  dep_gender |
|       | Smith          | ASCII char 32<br>(space), -, A-Z,<br>a-z, ', `, ASCII<br>char 128 to<br>ASCII char 165             | Dependent's last name                                    | 1-30<br>Characters     | Varchar          | adding customer information to the system, viewing customer in the system      | dependent's<br>last name                       | dep_lastname          |
|       | Son            | ASCII char 32<br>(space), -, A-Z,<br>a-z, ', `, ASCII<br>char 128 to<br>ASCII char 165             | The relationship of the dependent to the customer        | 1-30<br>Characters     | Varchar          | adding customer information to the system, viewing customer in the system      | relationship<br>of<br>dependent<br>to customer | dep_relation          |
|       | Store          | ASCII char 32<br>(space), -, A-Z,<br>a-z, ', `, ASCII<br>char 128 to<br>ASCII char 165             | The director's first name                                | 1-30<br>Characters     | Varchar          | name stamp on entered information                                              | director's<br>first name                       | director_firstname    |
|       | Director       | ASCII char 32<br>(space), -, A-Z,<br>a-z, ', `, ASCII<br>char 128 to<br>ASCII char 165             | The director's last name                                 | 1-30<br>Characters     | Varchar          | name stamp on entered information                                              | director's<br>last name                        | director_lastname     |
|       | donationS<br>2 | Password must<br>be 6-12<br>characters<br>long, must<br>contain a<br>number, and<br>capital letter | The director's password so they can log into S.W.I.F.T.  | 6-12<br>Characters     | Varchar          | login and logout                                                               | director's<br>password                         | director_password     |
|       | director       |                                                                                                    | The director's user name so they can log into S.W.I.F.T. | 1-30<br>Characters     | Varchar          | login and logout                                                               | director's<br>username                         | director_username     |

| Neter                                                                       | F                                                     | Acceptable                                                                                | D                                                   | Data                   | Data    | A P b l . d .                                                                          |                                   | Data Nama       |
|-----------------------------------------------------------------------------|-------------------------------------------------------|-------------------------------------------------------------------------------------------|-----------------------------------------------------|------------------------|---------|----------------------------------------------------------------------------------------|-----------------------------------|-----------------|
| Notes                                                                       | Example                                               | Input                                                                                     | Description                                         | Size                   | Туре    | Applicable to                                                                          | Synonym                           | Data Name       |
| Value in<br>Dollars<br>and cents,<br>must be<br>proper<br>decimal<br>format | 123.45                                                | 0 through 9 and '.'                                                                       | The monetary value of donation                      | 5 Digits               | Float   | adding donation to the inventory                                                       | Monetary value of donation        | donation_value  |
| Weight in pounds                                                            | 12.55                                                 | 0 through 9 and '.'                                                                       | The amount<br>the<br>bags/boxes<br>donated<br>weigh | 5 Digits               | Float   | adding donation to the inventory                                                       | Weight of bag/boxes from donation | donation_weight |
|                                                                             | 555<br>Anystreet<br>Drive,<br>Albany,<br>NY,<br>12206 | ASCII char<br>32 (space), -,<br>A-Z, a-z, ', `,<br>ASCII char<br>128 to ASCII<br>char 165 | Donor's<br>address                                  | 1-70<br>Charact<br>ers | Varchar | adding donor to<br>the system,<br>viewing donor in<br>the system,<br>creating receipts | Donor's<br>address                | donor_address   |
|                                                                             | Fred                                                  | ASCII char<br>32 (space), -,<br>A-Z, a-z, ', `,<br>ASCII char<br>128 to ASCII<br>char 165 | Donor's first name                                  | 1-30<br>Charact<br>ers | Varchar | adding donor to<br>the system,<br>viewing donor in<br>the system,<br>creating receipts | Donor's first name                | donor_firstname |
|                                                                             | Johnson                                               | ASCII char<br>32 (space), -,<br>A-Z, a-z, ', `,<br>ASCII char<br>128 to ASCII<br>char 165 | Donor's last<br>name                                | 1-30<br>Charact<br>ers | Varchar | adding donor to<br>the system,<br>viewing donor in<br>the system,<br>creating receipts | Donor's last name                 | donor_lastname  |
| Standard<br>US 10<br>digit<br>phone<br>number                               | 518-555-<br>5555                                      | 0 through 9<br>and '-'                                                                    | Donor's<br>phone<br>number                          | 1-15<br>Charact<br>ers | Varchar | adding donor to<br>the system,<br>viewing donor in<br>the system,<br>creating receipts | Donor's phone number              | donor_phone     |

|                                              |                                  | Acceptable                                                                                         |                                                               |                    | Data    |                                                                         |                                           |               |
|----------------------------------------------|----------------------------------|----------------------------------------------------------------------------------------------------|---------------------------------------------------------------|--------------------|---------|-------------------------------------------------------------------------|-------------------------------------------|---------------|
| Notes                                        | Example                          | Input                                                                                              | Description                                                   | Data Size          | Туре    | Applicable to                                                           | Synonym                                   | Data Name     |
| Color,<br>Gender,<br>Article of<br>clothing  | black<br>men's<br>suit<br>jacket | ASCII char<br>32 (space), -,<br>A-Z, a-z, ', `,<br>ASCII char<br>128 to ASCII<br>char 165          | Describes the item                                            | 1-60<br>Characters | Varchar | adding donation to the inventory                                        | desription of item                        | item_desc     |
| -                                            | Women's pants, men's shirt       | M for Male<br>item, F for<br>Female item                                                           | Keeps track<br>of the gender<br>the item is for               | 1 Character        | Char    | Adding donation to the inventory                                        | Keeps track of the gender the item is for | item_gender   |
| Min:0<br>Max:99                              | 4                                | 0 through 9                                                                                        | Count of the number of items                                  | 2 digits           | Integer | adding donation to the inventory                                        | number of items                           | item_quant    |
|                                              | 14:24<br>11/09/20<br>14          | 0 through 9, '/', and ':'                                                                          | The time and date the information was input                   | 16<br>Characters   | Varchar | checking out the customer, creating customers and donors                | timestamp for entered information         | timestamp     |
|                                              | Ed                               | ASCII char<br>32 (space), -,<br>A-Z, a-z, ', `,<br>ASCII char<br>128 to ASCII<br>char 165          | Volunteer's first name                                        | 1-30<br>Characters | Varchar | creating volunteer accounts, name stamp on entered information          | volunteer's first<br>name                 | vol_firstname |
|                                              | Jones                            | ASCII char<br>32 (space), -,<br>A-Z, a-z, ', `,<br>ASCII char<br>128 to ASCII<br>char 165          | Volunteer's last name                                         | 1-30<br>Characters | Varchar | creating volunteer<br>accounts, name<br>stamp on entered<br>information | volunteer's last<br>name                  | vol_lastname  |
|                                              | Donation<br>s8                   | Password<br>must be 6-12<br>characters<br>long, must<br>contain a<br>number, and<br>capital letter | The password for a volunteer so they can log into S.W.I.F.T.  | 6-12<br>Characters | Varchar | creating volunteer accounts, login and logout                           | volunteer's<br>password                   | vol_password  |
| Will be<br>first initial<br>and last<br>name | ejones                           | Volunteer's<br>first initial,<br>followed by<br>their last<br>name                                 | The user name for a volunteer so they can log into S.W.I.F.T. | 1-30<br>Characters | Varchar | creating volunteer<br>accounts, login<br>and logout                     | volunteer's<br>username                   | vol_username  |

# 8. Prototypes

This section includes some preliminary screen design ideas for a couple of the S.W.I.F.T. forms.

### 8.1. Prototype: Home

SWIFT Ad

Add Customer

Search Customers

Checkout

Record Donation

Edit Information

Add Volunteer

# **SWIFT for Grassroot Givers**

Add Customer

Search Customers

Checkout

**Record Donation** 

**Edit Information** 

Add Volunteer

Logged in as Director

og Out

### 8.2. Prototype: Add Customer

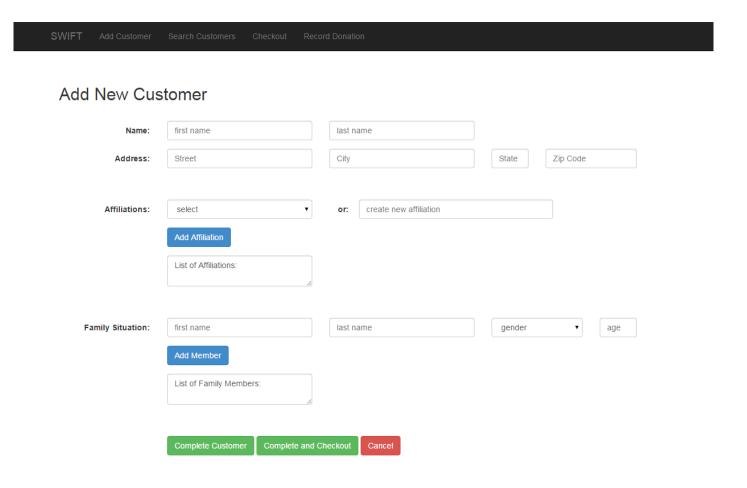

### 8.3. Prototype: Search Customer

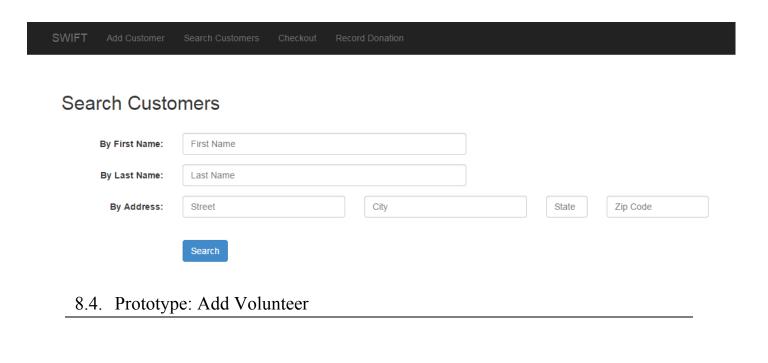

SWIFT Add Customer Search Customers Checkout Record Donation Edit Information Add Volunteer

# Create New Volunteer Account

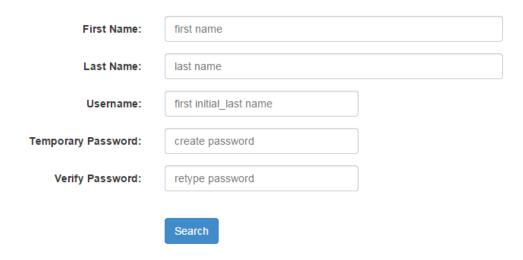

## 9. Testing Plan

### 9.1. Overview and Strategy

SMARK Solutions is working to create an application that goes above and beyond the expectations of the clients, Dr. Fryling, and Dr. Lim. S.W.I.F.T. is a web-based application, therefore it will be tested to ensure compatibility with all major web browsers. These browsers include Apple Safari, Mozilla Firefox, Google Chrome, and Internet Explorer. Along with this capability, we will test our application by using a number of test cases designed to ensure our application correctly accepts information, and then does not accept the information that is not designed to enter the database. In this section, you will find our test cases, along with our acceptance test. Actual results are not included in this document, as they will be entered in our Detailed Design document, which will be written during the spring semester.

The best and most efficient solutions possible will be created to help solve our client's problems. Together we can be intuitive, be efficient, be SMARK.

### 9.2. Acceptance Test

Each of the following major functional processes will have test cases created designed to test all of the individual aspects our S.W.I.F.T. to make sure that S.W.I.F.T. works the way it is designed to. Based on the results of these test cases, SMARK Solutions will come together to decide whether or not the program is acceptable to deploy for client use.

#### 9.3. Unit Tests

The following unit tests are tests that will be run to ensure that our application is working properly. Each test will test an individual aspect of one of the major processes to show what inputs will work and and what ones will not/should not work. Following these individual unit tests, a final test will be run to ensure each of the processes will integrate together correctly, allowing our application to do its designed job.

### 9.3.1. Test Cases

Each of the Unit Tests is made up of a series of test cases. In each case, there are specific guidelines in how to properly test the functionality of the process being tested. Each case also contains information about how the application should respond when each input is entered both before and after the input is processed. If the system responds how it is supposed to according to the case, then the system will be considered to be functional.

### 9.3.2. Unit Test: Login

| Test<br>Date | Tested<br>By | Comments | Observed result | Expected result | State<br>Before<br>Test | Steps to<br>be<br>Executed                                           | Action to perform test (input)                         | Description                               | Test<br>Number | Pass/Fail<br>Status |
|--------------|--------------|----------|-----------------|-----------------|-------------------------|----------------------------------------------------------------------|--------------------------------------------------------|-------------------------------------------|----------------|---------------------|
|              |              |          |                 |                 |                         |                                                                      |                                                        |                                           |                |                     |
|              |              |          |                 | failed login    | login<br>form           | click login<br>with null<br>fields                                   | pass null<br>username and<br>passwords                 | Null username<br>Null password            | 1.001          |                     |
|              |              |          |                 | failed login    | login<br>form           | click login<br>with a<br>username<br>but not a<br>password           | pass a<br>username and<br>null a<br>password           | Not Null<br>username Null<br>password     | 1.002          |                     |
|              |              |          |                 | failed login    | login<br>form           | click login<br>with a<br>username<br>but not a<br>password           | pass a null<br>username and<br>a password              | Null username<br>Not Null<br>Password     | 1.003          |                     |
|              |              |          |                 | failed login    | login<br>form           | click login<br>with<br>random<br>username<br>and<br>password         | pass a<br>username and<br>password that<br>isnt a user | Not Null<br>username Not<br>Null password | 1.004          |                     |
|              |              |          |                 | failed login    | form                    | click login<br>with a<br>random<br>username<br>but valid<br>password | pass invalid<br>username with<br>a correct<br>password | username                                  | 1.005          |                     |
| Test         | Tested       | Comments | Observed        | Expected        | State                   | Steps to                                                             | Action to                                              | Description                               | Test           | Pass/Fail           |

| Date | Ву | result | result                                                      | Before        |                                                                                | perform test                                           |                           | Number | Status |
|------|----|--------|-------------------------------------------------------------|---------------|--------------------------------------------------------------------------------|--------------------------------------------------------|---------------------------|--------|--------|
|      |    |        |                                                             | Test          | Executed                                                                       | (input)                                                |                           |        |        |
|      |    |        | failed login                                                | login<br>form | click login<br>with an<br>existing<br>username<br>but<br>incorrect<br>password | pass valid<br>username with<br>a incorrect<br>password | Incorrect<br>password     | 1.006  |        |
|      |    |        | accepted<br>login,<br>redirect to<br>director<br>home page  | form          | login with<br>director<br>credentials                                          | pass director<br>username and<br>correct<br>password   | Correct<br>director login | 1.007  |        |
|      |    |        | accepted<br>login,<br>redirect to<br>volunteer<br>home page | form          | login with<br>volunteer<br>credentials                                         | pass volunteer<br>username and<br>correct<br>password  | _                         | 1.008  |        |

## 9.3.3. Unit Test: Add Customer

| Test<br>Date | Tested<br>By | Comments | Observed result | Expected result                                       | State<br>Before<br>Test    | Steps to be<br>Executed                                                                     | Action to perform test (input)      | Description           | Test<br>Number | Pass/Fail<br>Status |
|--------------|--------------|----------|-----------------|-------------------------------------------------------|----------------------------|---------------------------------------------------------------------------------------------|-------------------------------------|-----------------------|----------------|---------------------|
|              |              |          |                 |                                                       |                            |                                                                                             |                                     |                       |                |                     |
|              |              |          |                 | First<br>Name<br>Added to<br>Database                 | Create<br>Customer<br>Form | Enter First<br>Name in<br>form                                                              | Add Valid<br>First Name             | ValidFirstName        | 1.001          |                     |
|              |              |          |                 | Last Name<br>Added to<br>Database                     | Create<br>Customer<br>Form | Form                                                                                        | Add Valid<br>Last Name              | ValidLastName         | 1.002          |                     |
|              |              |          |                 | Address<br>Added to<br>Database                       | Create<br>Customer<br>Form | Enter Address consisting of the customer's full street address, must be under 70 characters | Add Valid<br>Address<br>Information | ValidAddress          | 1.003          |                     |
|              |              |          |                 | Dependen<br>t's First<br>Name<br>Added to<br>Database | Create<br>Customer<br>Form | Enter<br>Dependent<br>First Name<br>in Form                                                 | Add<br>Dependent<br>First Name      | ValidDepFirstN<br>ame | 1.004          |                     |
|              |              |          |                 | Dependen<br>t's Last<br>Name<br>Added to<br>Database  | Create<br>Customer<br>Form | Enter<br>Dependent<br>Last name<br>in Form                                                  | Add<br>Dependent<br>Last Name       | ValidDepLastNa<br>me  | 1.005          |                     |
|              |              |          |                 | Dependen<br>t's<br>Relation<br>Added to<br>Database   | Create<br>Customer<br>Form | Enter Dependent' s Reltation to customer in Form                                            | Relation to customer                | ValidDepRelatio<br>n  | 1.006          |                     |
|              |              |          |                 | Dependen<br>t Gender<br>Added to<br>Database          | Create<br>Customer<br>Form | Enter<br>Dependent<br>Gender into<br>Form                                                   | -                                   | ValidDepGende<br>r    | 1.007          |                     |

| Test<br>Date | Tested<br>By | Comments | Observed result | Expected result | State<br>Before<br>Test    | Steps to be<br>Executed | Action to perform test (input) | Description | Test<br>Number | Pass/Fail<br>Status |
|--------------|--------------|----------|-----------------|-----------------|----------------------------|-------------------------|--------------------------------|-------------|----------------|---------------------|
|              |              |          |                 | Error           | Create<br>Customer<br>Form | Pass Null<br>Value In   | Add Invalid<br>First name      | NoFirstName | 1.008          |                     |
|              |              |          |                 | Error           | Create<br>Customer<br>Form | Pass Null<br>Value In   | Add Invalid<br>Last name       | NoLastName  | 1.009          |                     |
|              |              |          |                 | Error           | Create<br>Customer<br>Form | Pass Null<br>Value In   | Add Invalid<br>Address         | NoAddress   | 1.010          |                     |

## 9.3.4. Unit Test: Search Customer

| Test<br>Date | Tested<br>By | Comment<br>s | Observed<br>result | Expected result                                               | State<br>Before<br>Test | Steps to be<br>Executed                                | Action to perform test (input)                                                                      | Description         | Test<br>Number | Pass/Fail<br>Status |
|--------------|--------------|--------------|--------------------|---------------------------------------------------------------|-------------------------|--------------------------------------------------------|----------------------------------------------------------------------------------------------------|---------------------|----------------|---------------------|
|              |              |              |                    |                                                               |                         |                                                        | Catan a                                                                                             |                     |                |                     |
|              |              |              |                    | Return<br>Customer'<br>s<br>informatio<br>n                   | Search<br>Page          | Enter<br>customer's<br>name into                       | Enter a customer first name or last name that meets the criteria stated in the add customer test    | ValidCustName       | 1.001          |                     |
|              |              |              |                    | Error<br>Returned                                             | Search<br>Page          | Enter invalid<br>customer<br>name into<br>search input | Enter a customer first name or last name that does NOT the criteria stated in the add customer test | InvalidCustNam<br>e | 1.002          |                     |
|              |              |              |                    | Return<br>Customer<br>names<br>that<br>include<br>this letter | Search<br>Page          | Enter Letter in search                                 | Enter a single<br>alphabetical<br>letter in<br>search bar                                           | SingleLetter        | 1.003          |                     |

# 9.3.5. Unit Test: Checkout

| Test<br>Date | Tested<br>By | Comments | Observed<br>result | Expecte d result                                                                                                    | State<br>Before<br>Test | Steps to be<br>Executed                  | Action to perform test (input)                                                               | Description          | Test<br>Number | Pass/Fail<br>Status |
|--------------|--------------|----------|--------------------|----------------------------------------------------------------------------------------------------|-------------------------|------------------------------------------|----------------------------------------------------------------------------------------------|----------------------|----------------|---------------------|
|              |              |          |                    | Add Customer Name to Checkout Form, Customer 's address will be added from databse to Form, Recent History will show items recently bought |                         | Enter<br>customer's<br>name into<br>form | Customer is in the database and must abide by the restrictions stated in the Data Dictionary | ValidCustName        | 1.001          |                     |
|              |              |          |                    | Item<br>Added to<br>Checkout<br>Form                                                                                                    |                         | Enter item into input on checkout form   | currently in the database                                                                    | ValidItem            | 1.002          |                     |
|              |              |          |                    | Error                                                                                                    | Checkout<br>Form        | Enter item into input on checkout form   | Add an item<br>that is not<br>currently in<br>the database                                   | InvalidItem          | 1.003          |                     |
|              |              |          |                    | Error                                                                                                    | Checkout<br>Form        | Enter item into input on checkout form   | Add Item when the history includes more than 8 items in the last 30 days                     | ItemLimitReach<br>ed | 1.004          |                     |

| Test<br>Date | Tested<br>By | Comments | Observed<br>result | Expecte d result                                                                                                    | State<br>Before<br>Test | Steps to be<br>Executed                 | Action to perform test (input)          | Description          | Test<br>Number | Pass/Fail<br>Status |
|--------------|--------------|----------|--------------------|----------------------------------------------------------------------------------------------------|-------------------------|-----------------------------------------|-----------------------------------------|----------------------|----------------|---------------------|
|              |              |          |                    | Customer 's history of items bought is shown                                                                            | Checkout<br>Form        | Click View<br>Full History<br>Item      | Click View<br>History<br>Button         | ViewHistory          | 1.005          |                     |
|              |              |          |                    | Customer<br>'s Profile<br>is Shown                                                                                      | Checkout<br>Form        | Click Full<br>Customer<br>Profile       | Click Full<br>Customer<br>Profile       | ViewProfile          | 1.006          |                     |
|              |              |          |                    | Items on page will be removed from the item inventory table, Customer History is updated with new items just purchase d | Form                    | Click<br>Complete<br>Checkout<br>Button | Click<br>Complete<br>Checkout<br>Button | CompleteChecko<br>ut | 1.007          |                     |
|              |              |          |                    | User will be brought back to main landing page                                                                          | Checkout<br>Form        | Click Main<br>Menu Button               | Click Main<br>Menu Button               | MainMenu             | 1.008          |                     |

# 9.3.6. Unit Test: Record Donation

| Test<br>Date | Tested<br>By | Comments | Observe<br>d result | Expected result                                 | State<br>Before<br>Test | Steps to be<br>Executed                            | Action to perform test (input)                                      | Description      | Test<br>Number | Pass/Fail<br>Status |
|--------------|--------------|----------|---------------------|-------------------------------------------------|-------------------------|----------------------------------------------------|---------------------------------------------------------------------|------------------|----------------|---------------------|
|              |              |          |                     | Add Donor                                       | New                     | Enter donor                                        | Donor is in<br>the database<br>and must                             |                  |                |                     |
|              |              |          |                     | Name to<br>Checkout<br>Form                     | Donation<br>Form        | name into<br>form                                  | abide by the<br>restrictions<br>stated in the<br>Data<br>Dictionary | ValidDonorName   | 1.001          |                     |
|              |              |          |                     | Item<br>Added to<br>Database                    | New<br>Donation<br>Form | Enter item into input on form                      | Add an item to the database                                         | ValidItemName    | 1.002          |                     |
|              |              |          |                     | Item<br>descriptio<br>n Added<br>to<br>Database | New<br>Donation<br>Form | Enter item<br>description<br>into input on<br>form | Add an item's<br>description                                        | ValidItemDescp   | 1.003          |                     |
|              |              |          |                     | Item<br>gender<br>added to<br>database          | New<br>Donation<br>Form | Enter item<br>gender into<br>input on form         |                                                                     | ValidItemGender  | 1.004          |                     |
|              |              |          |                     | Error                                           | New<br>Donation<br>Form | Enter item into input on form                      | Add an item name that is too long                                   | InvalidItemName  | 1.005          |                     |
|              |              |          |                     | Error,<br>prompt<br>user to<br>add new<br>donor | Form                    | Enter donor into input on form                     | Add donor<br>not in the<br>system                                   | InvalidDonor     | 1.006          |                     |
|              |              |          |                     | Error                                           | New<br>Donation<br>Form | Enter null<br>value into<br>input on form          | Add null<br>value as<br>donor name                                  | NullDonorName    | 1.008          |                     |
|              |              |          |                     | Error                                           | New<br>Donation<br>Form | Enter null<br>value into<br>input on form          | Add null<br>value as item<br>name                                   | NullItemName     | 1.009          |                     |
|              |              |          |                     | Error                                           | New<br>Donation<br>Form | Enter item<br>description<br>into input on<br>form | Add an item's<br>description<br>that is the<br>wrong length         | InvalidItemDescp | 1.010          |                     |

| Test<br>Date | Tested<br>By | Comments | Observe<br>d result | Expected result                              | State<br>Before<br>Test | Steps to be<br>Executed                   | Action to perform test (input)        | Description           | Test<br>Number | Pass/Fail<br>Status |
|--------------|--------------|----------|---------------------|----------------------------------------------|-------------------------|-------------------------------------------|---------------------------------------|-----------------------|----------------|---------------------|
|              |              |          |                     | Error                                        | New<br>Donation<br>Form | Enter null<br>value into<br>input on form | Add a null value as item description  | NullItemDescp         | 1.011          |                     |
|              |              |          |                     | Error                                        | New<br>Donation<br>Form | Enter item                                | not either M                          | InvalidItemGende<br>r | 1.012          |                     |
|              |              |          |                     | Error,<br>prompt<br>user to<br>add<br>gender | New<br>Donation<br>Form | Enter null<br>value into<br>input on form | Add a null<br>value as item<br>gender | NullItemGender        | 1.013          |                     |

## 9.3.7. Unit Test: Edit Customer/Donor

| Test<br>Date | Tested<br>By | Comments | Observe<br>d result | Expecte d result                          | State<br>Before<br>Test    | Steps to be<br>Executed                                                                     | Action to perform test (input)       | Description   | Test<br>Number | Pass/Fail<br>Status |
|--------------|--------------|----------|---------------------|-------------------------------------------|----------------------------|---------------------------------------------------------------------------------------------|--------------------------------------|---------------|----------------|---------------------|
|              |              |          |                     |                                           |                            |                                                                                             |                                      |               |                |                     |
|              |              |          |                     | New First<br>Name<br>Added to<br>Database | Create                     | Enter First<br>Name in form                                                                 | Edit Valid<br>First Name             | EditFirstName | 1.001          |                     |
|              |              |          |                     | New Last<br>Name<br>Added to<br>Database  | Create Customer            | Enter Last<br>Name in<br>Form                                                               | Edit Valid<br>Last Name              | EditLastName  | 1.002          |                     |
|              |              |          |                     | New<br>Address<br>Added to<br>Database    | Create<br>Customer<br>Form | Enter Address consisting of the customer's full street address, must be under 70 characters | Edit Valid<br>Address<br>Information | EditAddress   | 1.003          |                     |

| Test<br>Date | Tested<br>By | Comments | Observe<br>d result | Expecte d result                              | State<br>Before<br>Test    | Steps to be<br>Executed                        | Action to perform test (input)      | Description          | Test<br>Number | Pass/Fail<br>Status |
|--------------|--------------|----------|---------------------|-----------------------------------------------|----------------------------|------------------------------------------------|-------------------------------------|----------------------|----------------|---------------------|
|              |              |          |                     | New Depende nt's First Name Added to Database | Customer                   | Enter<br>Dependent<br>First Name in<br>Form    | Edit<br>Dependent<br>First Name     | EditDepFirstNa<br>me | 1.004          |                     |
|              |              |          |                     | New Depende nt's Last Name Added to Database  | Customer<br>Form           | Enter<br>Dependent<br>Last name in<br>Form     | Edit<br>Dependent<br>Last Name      | EditDepLastNa<br>me  | 1.005          |                     |
|              |              |          |                     | New Depende nt's Relation Added to Database   | Create<br>Customer<br>Form | Enter Dependent's Relation to customer in Form | Edit Dependent Relation to customer | EditDepRelation      | 1.006          |                     |
|              |              |          |                     | New Depende nt Gender Added to Database       | Create<br>Customer<br>Form | Enter<br>Dependent<br>Gender into<br>Form      | Edit Valid<br>Dependent<br>Gender   | EditDepGender        | 1.007          |                     |

## 9.3.8. Unit Test: Add Volunteer

| Test<br>Date | Tested<br>By | Comment<br>s | Observed<br>result | Expecte<br>d result                                   | State<br>Before<br>Test     | Steps to be<br>Executed                                            | Action to perform test (input)     | Description             | Test<br>Number | Pass/Fail<br>Status |
|--------------|--------------|--------------|--------------------|-------------------------------------------------------|-----------------------------|--------------------------------------------------------------------|------------------------------------|-------------------------|----------------|---------------------|
|              |              |              |                    | First<br>Name<br>Added to<br>Database                 | Create<br>Volunteer<br>Form | Enter First<br>Name in<br>form                                     | Add Valid<br>First Name            | ValidFirstName          | 1.001          |                     |
|              |              |              |                    | Last<br>Name<br>Added to<br>Database                  | Create<br>Volunteer<br>Form | Enter Last<br>Name in<br>Form                                      | Add Valid<br>Last Name             | ValidLastName           | 1.002          |                     |
|              |              |              |                    | Usernam<br>e Added<br>to<br>Database                  | Create<br>Volunteer<br>Form | Enter username consisting of first initial and last name into form | Add Valid<br>username              | ValidUsername           | 1.003          |                     |
|              |              |              |                    | Temporar<br>y<br>Passwor<br>d Added<br>to<br>Database | Create<br>Volunteer<br>Form | Password containing at least one capital letter and one number     | Add Valid<br>Temporary<br>Password | ValidPassword           | 1.004          |                     |
|              |              |              |                    | Error                                                 | Create<br>Volunteer<br>Form | Pass Null<br>Value In                                              | Add Invalid<br>First name          | NoFirstName             | 1.005          |                     |
|              |              |              |                    | Error                                                 | Create<br>Volunteer<br>Form | Pass Null<br>Value In                                              | Add Invalid<br>Last name           | NoLastName              | 1.006          |                     |
|              |              |              |                    | Error                                                 | Create<br>Volunteer<br>Form | Pass Null<br>Value In                                              | Add Invalid<br>Username            | NoUsername              | 1.007          |                     |
|              |              |              |                    | Error                                                 | Create<br>Volunteer<br>Form | Type in username using incorrect formatting                        | Add Invalid<br>Username            | WrongFormat<br>Username | 1.008          |                     |

| Test<br>Date | Tested<br>By | Comment<br>s | Observed<br>result | Expecte d result | State<br>Before<br>Test     | Steps to be<br>Executed                      | Action to perform test (input) | Description            | Test<br>Number | Pass/Fail<br>Status |
|--------------|--------------|--------------|--------------------|------------------|-----------------------------|----------------------------------------------|--------------------------------|------------------------|----------------|---------------------|
|              |              |              |                    | Error            | Create<br>Volunteer<br>Form | Pass Password that is too short              | Add Invalid<br>Password        | PasswordTooS<br>hort   | 1.009          |                     |
|              |              |              |                    | Error            | Create<br>Volunteer<br>Form | Pass Password that is too long               | Add Invalid<br>Password        | PasswordTooL<br>ong    | 1.010          |                     |
|              |              |              |                    | Error            | Create<br>Volunteer<br>Form | Pass<br>password<br>that is all<br>letters   | Add Invalid<br>Password        | AllLettersPass<br>word | 1.011          |                     |
|              |              |              |                    | Error            | Create<br>Volunteer<br>Form | Pass Password That is all Numbers            | Add Invalid<br>Password        | AllNumPasswo<br>rd     | 1.012          |                     |
|              |              |              |                    | Error            | Create<br>Volunteer<br>Form | Pass<br>Password<br>That is all<br>lowercase | Add Invalid<br>Password        | LowercasePas<br>sword  | 1.013          |                     |

## 10. Development and Production Environments

### 10.1. Development Environment

#### Windows Computer

Operating System: Windows 7 Enterprise (x64) Service Pack 1

Processor: Intel Core i5-3470 @ 3.20 GHz

Ram: 6GB

HDD Capacity: 499 GB

#### **Macintosh Computer**

Operating System: OS X Lion 10.7.5 Processor: Intel Core i5 @ 2.5 GHz

Ram: 4GB

HDD Capacity: 378 GB

### 10.2. Operating Environment

This information has yet to be determined by the client. This application will be web-based, so it will operate from an off-site server. The application is designed to be as simple and easy to operate as possible, to allow anyone to easily use it.

#### 10.3. Maintenance

Maintaining this application involves ensuring that the information is correct and up-to-date, and making sure that any updates to the server are remain compatible with S.W.I.F.T. as server maintenance is completed by the third party that houses the servers.

## 11. Appendices

### 11.1. Appendix C: Glossary of Terms

Gantt Chart - Bar chart typically used to project scheduling

**Data Flow Diagram -** A visual representation of how data moves throughout a system.

**Database -** An organized collection of data.

**Functional Requirements** - Defines what the system will be able to do and what is testable about the system.

**Non-Functional Requirements** - Requirements that are not necessarily specific features that exist in a system, but what the system is intended to do.

**Processor -** The part of the computer that handles and executes operations.

**Prototype** - An early sample, model or release of a product built to test a concept.

**Random Access Memory (RAM)** - a memory unit that allows any specific byte to be used randomly at any time.

**Server** - a computer or program that manages access to a resource or service in a network.

S.W.I.F.T. - Simple Web Inventory For Tracking

**UML Use Case Diagram -** A visual representation of the users interaction with the system in a specific instance.

**Use Case Narrative -** a written explanation of the course of events a user will encounter when interacting with the system

### 11.2. Appendix D: Timeline

#### **Development Timeline:**

| Grassroot Givers<br>SMARK Solutions          |            | Start Date: |      | ember 2,<br>2014    |     |     |     |     |
|----------------------------------------------|------------|-------------|------|---------------------|-----|-----|-----|-----|
| Task                                         | Start Date | End Date    | Days | Percent<br>Complete | SEP | ост | NOV | DEC |
| 1.0 Software Plan                            | 2014-09-08 | 2014-09-18  | 11   | 100.00%             |     |     |     |     |
| 1.1 Software Plan Due                        | 2014-09-19 | 2014-09-19  | 1    | 100.00%             |     |     |     |     |
| 1.2 Software Plan Presentation               | 2014-09-20 | 2014-09-23  | 4    | 100.00%             |     |     |     |     |
| 2.0 Requirements Specifications              | 2014-09-24 | 2014-10-23  | 30   | 100.00%             |     |     |     |     |
| 2.1 Requirements Specifications Due          | 2014-10-24 | 2014-10-24  | 1    | 100.00%             |     |     |     |     |
| 2.2 Requirements Specifications Presentation | 2014-10-25 | 2014-10-30  | 6    | 100.00%             |     |     |     |     |
| 3.0 Preliminary Design                       | 2014-10-31 | 2014-11-25  | 26   | 100.00%             |     |     |     |     |
| 3.1 Preliminary Design Due                   | 2014-11-26 | 2014-11-26  | 1    | 100.00%             |     |     |     |     |
| 3.2 Preliminary Design Presentation          | 2014-11-27 | 2014-12-04  | 8    | 0.00%               |     |     |     |     |